# CRIME VICTIMS' COMPENSATION PORTAL TUTORIAL – VICTIMS AND APPLICANTS

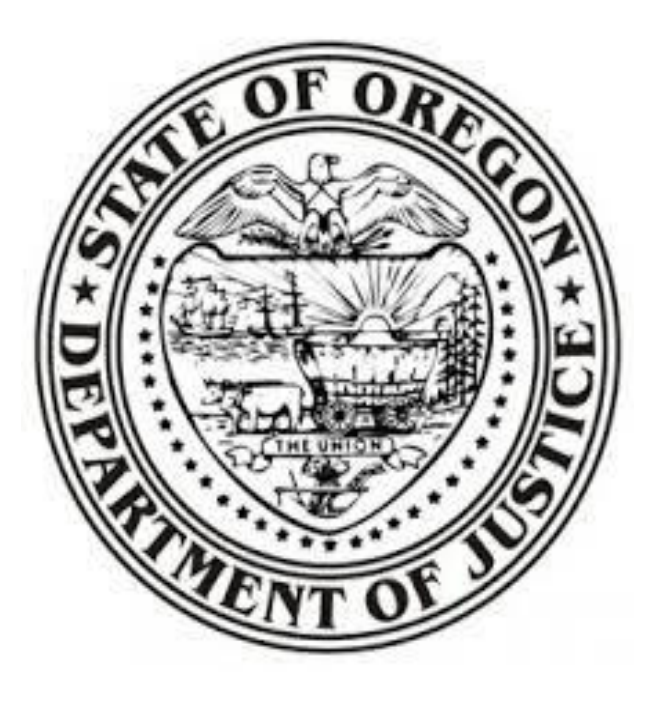

CRIME VICTIM & SURVIVOR **SERVICES** DIVISION

## Victims and Applicant

If you are a victim of a person to person crime that occurred in Oregon and caused you physical or emotional injury, we encourage you to apply for the Crime Victims' Compensation (CVC) Program. CVC funds may be used to pay for certain crime-related expenses that you have incurred.

The purpose of this document is to provide you guidance on how to use the CVC Portal to apply for compensation and manage your claim.

DM#9594297 | Updated 02/10/2020

## **TABLE OF CONTENTS**

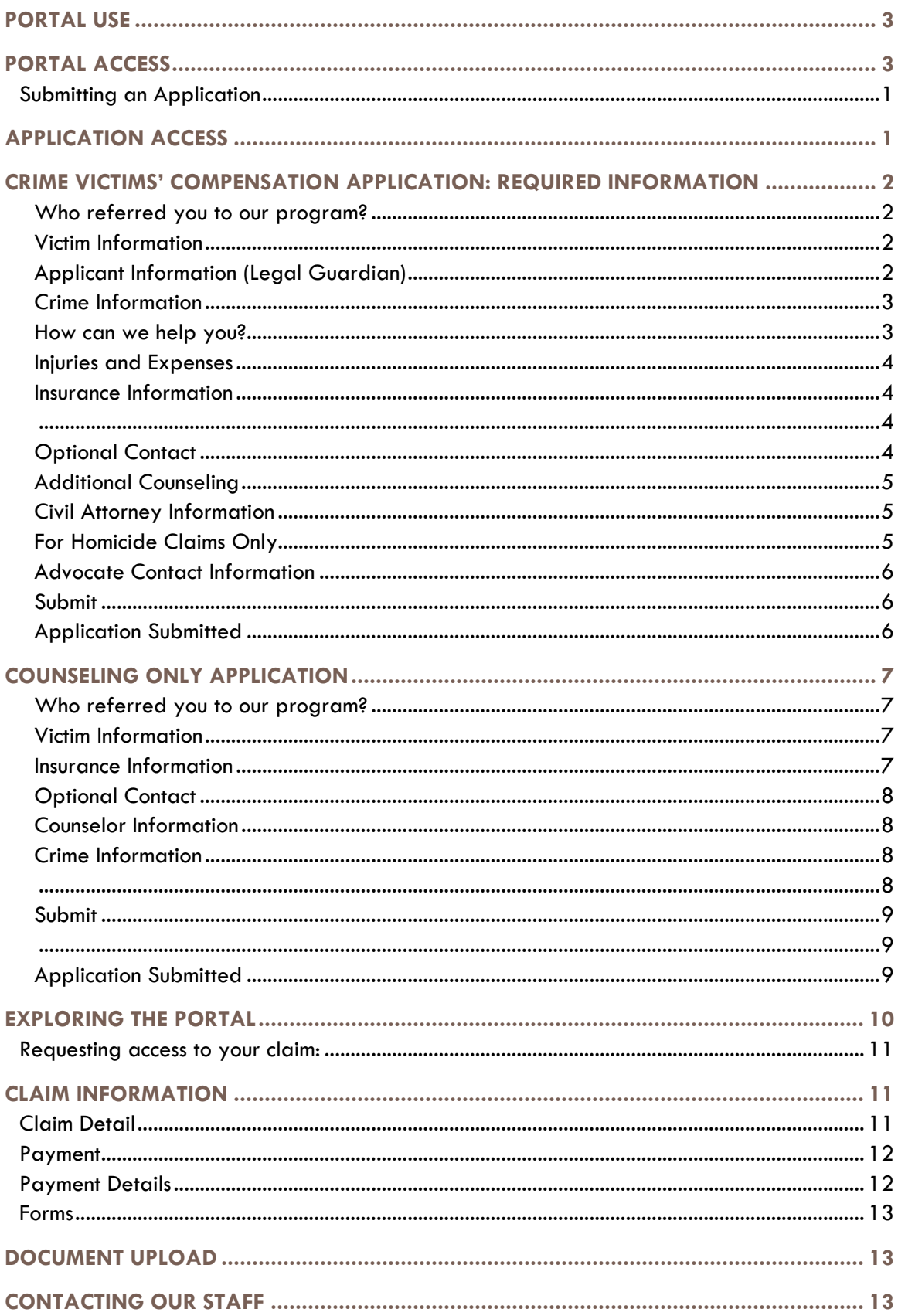

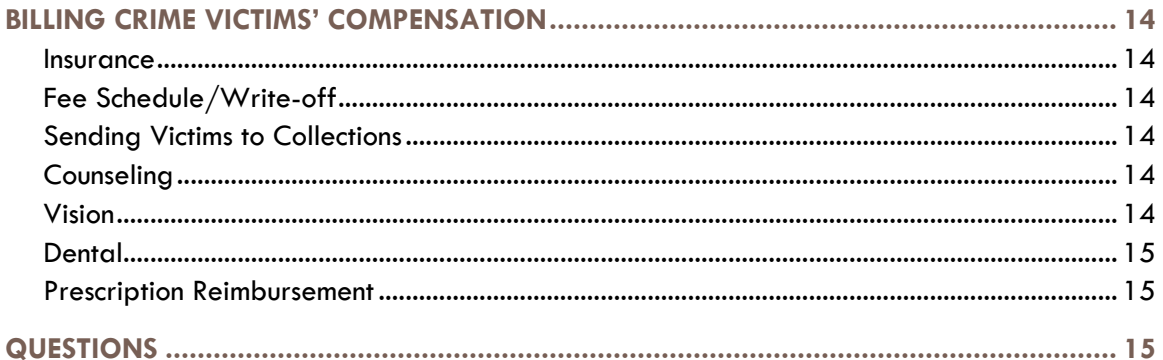

## Crime Victims' Compensation Portal Tutorial – Victims and **Applicants**

## <span id="page-3-0"></span>PORTAL USE

The portal was designed to give victims, survivors, and applicants access to view their Crime Victims' Compensation (CVC) claim securely. Additional functions of the portal are shown below.

#### **Portal Features**

- Apply for CVC- You may apply directly or work with an advocate for assistance. If you do not already have an advocate you are working with, consider contacting your local District Attorney's Office.
- **E** View claim status and payment information
- View insurance information
- Upload bills, Explanation of Benefits (EOB's), and receipts
- **■** Update contact information
- E-mail claim specialist

## PORTAL ACCESS

- 1. Begin by registering for an account at: [https://justice.oregon.gov/victims/compensation/Account/Login.](https://justice.oregon.gov/victims/compensation/Account/Login)
- 2. Click on "Register".
- 3. Select "Victim" as your role, or "Applicant" if you are a family member applying on behalf of a victim.
- 4. Enter your information and create a password.
- 
- 5. Click "Register"
- 6. Once CVC has approved your registration, you will receive an email with a link to confirm your email address.

If you have any questions during this process please contact us at (503) 378-5348 or at [cvssdportal@doj.state.or.us.](mailto:cvssdportal@doj.state.or.us)

## <span id="page-4-0"></span>**Submitting an Application**

The preferred method for applying for CVC is through the Portal. While you are not able to initiate the application using your smartphone, you may use this device to finish an application, check the status of your claim and payments, and upload documents.

#### **Application Options**

- 1. The [Crime Victims' Compensation](#page-5-3) Application should be used when the crime has been reported [to law enforcement, the victim is a child, and/or the victim is deceased.](#page-5-3)
- 2. The Counseling Only Application [should be used by victims and survivors of](#page-10-3) sexual [assault, domestic violence, stalking and/or human trafficking](#page-10-3) who did not report the incident [to law enforcement, obtain a protection](#page-10-3) order, or have Sexual Assault Forensic Exam [. If you've obtained a protective order or had a Sexual Assault Forensic](#page-10-3)  [Exam, please use the Crime Victims' Compensation application.](#page-10-3)

## APPLICATION ACCESS

- 1. Login to the portal [https://justice.oregon.gov/victims/compensation/Account/Login.](https://justice.oregon.gov/victims/compensation/Account/Login)
- 2. Select "File an Application"

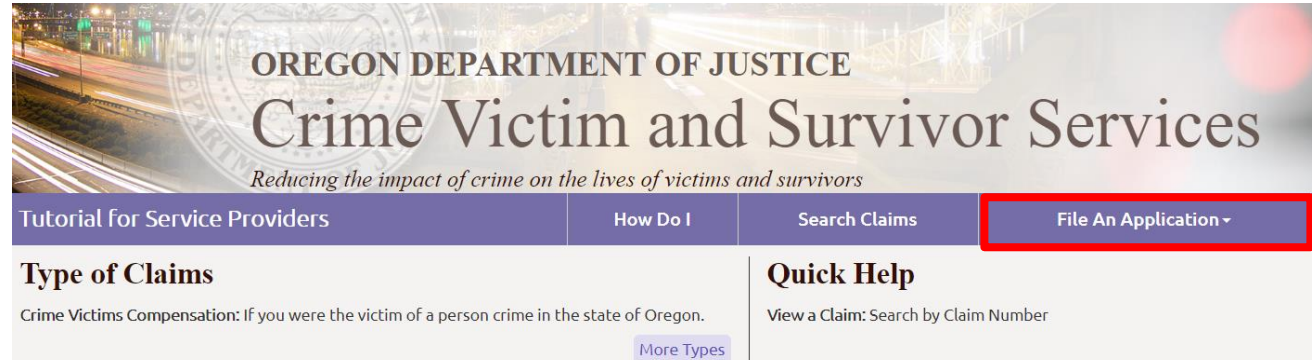

3. Select the "Crime Victims' Compensation" or "Counseling Only" application.

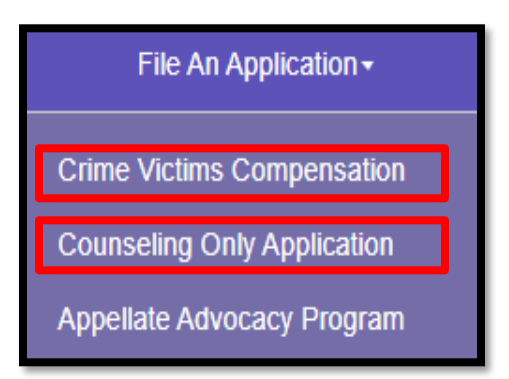

## <span id="page-5-3"></span>CRIME VICTIMS' COMPENSATION APPLICATION: REQUIRED INFORMATION

The [Crime Victims' Compensation application should be used](#page-5-3) when the crime has been reported to law enforcement, [the victim is a child, and/or the victim is deceased.](#page-5-3)

All required fields are highlighted in yellow.

#### <span id="page-5-0"></span>**Who referred you to our program?**

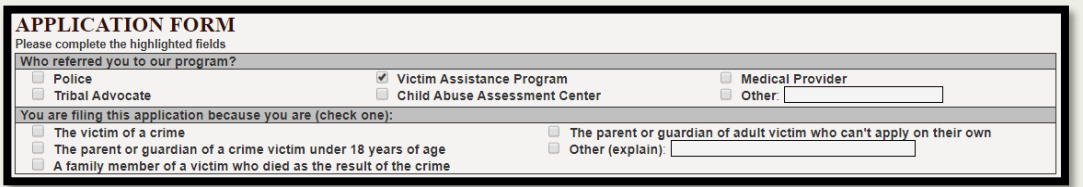

 $\triangleright$  If you were referred by an agency, please note which one.

#### <span id="page-5-1"></span>**Victim Information**

**Victim's Address**

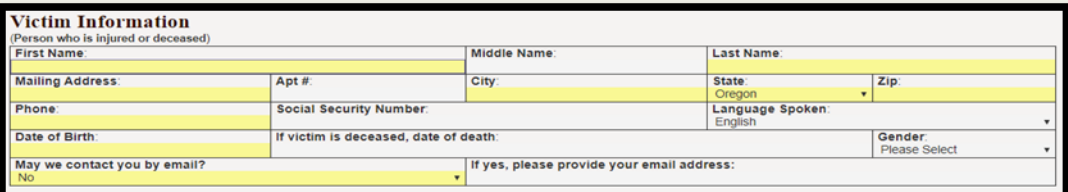

 $\triangleright$  The victims' information is always required.

**If you are homeless:** Add "homeless" to the mailing address or list the address of a friend or family members whose address is ok to use.

**Social Security Number:** You are not required to list your social security number on the application and CVSSD does not look at legal status at any time during the life of a claim.

**E-Mail:** Provide an e-mail address that CVC can use to contact you if you want to receive information through e-mail.

#### <span id="page-5-2"></span>**Applicant Information (Legal Guardian)**

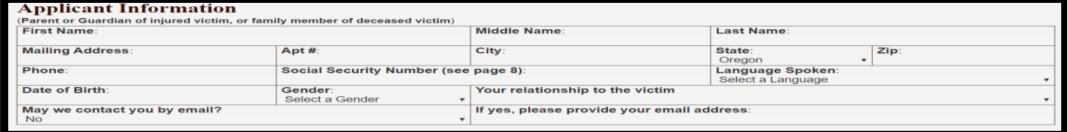

 $\triangleright$  If the victim is under the age of 14 or if the victim is deceased, an Applicant must be listed.

<span id="page-6-0"></span>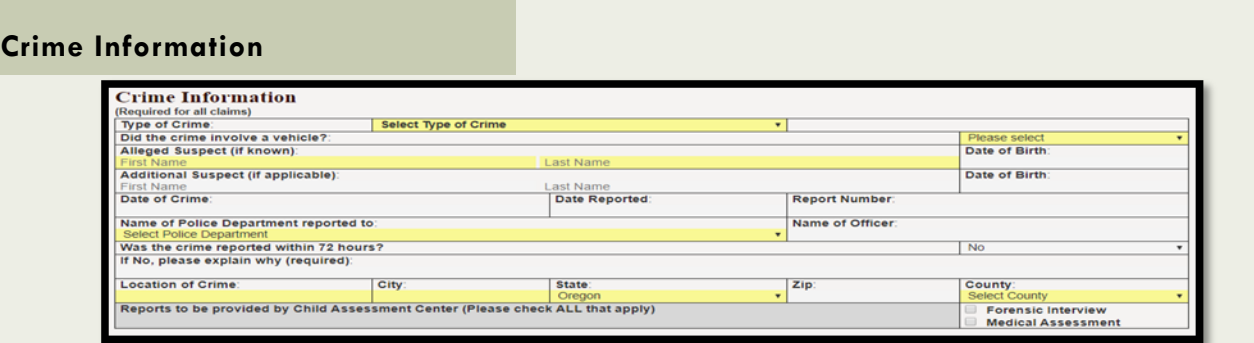

- $\triangleright$  While it is helpful to have as much information as possible about the crime, only the highlighted fields are required to submit the application.
	- 1. **Type of Crime:** Select the type of crime that describes the incident.
	- 2. **Did the crime involve a vehicle?** Mark "yes" if a vehicle was involved or if you were in a vehicle when the crime occurred.
	- 3. **Alleged Suspect:** If the suspect is unknown, type "unknown" in the first and last name fields.

#### **Crime Information**

- 4. **Crime Date:** While this field is not required, this information is important to include if available.
- 5. **Name of Police Department:** Please choose the law enforcement agency that received a report about this incident.
	- If you did not report, select "unreported".
	- **E** If reported to the Department of Human Services, select "DHS".
- 6. **Location of Crime:** Be as specific as possible. This can be an address, intersection, or the name of a business.

#### <span id="page-6-1"></span>**How can we help you?**

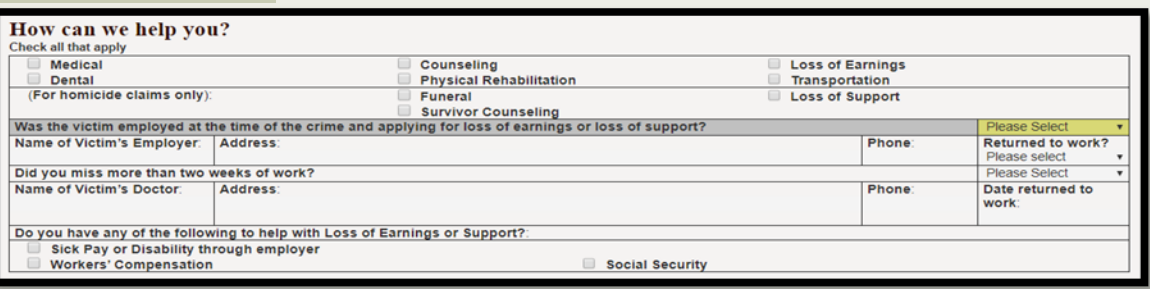

- $\triangleright$  Select the crime-related benefits you are requesting.
- $\triangleright$  Loss of Earnings pertains to victims who were employed at the time of the crime and lost earnings as a result of the incident.
- $\triangleright$  Loss of Support pertains to only to homicide claims when the victim was employed and was financially supporting dependents at the time of the crime.
- $\triangleright$  If requesting Loss of Support or Loss of Earnings, be sure to complete the hi-lighted fields.
- ➢ If the crime happened at your place of employment, a Workers' Compensation claim also needs to be filed.

<span id="page-7-0"></span>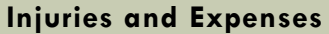

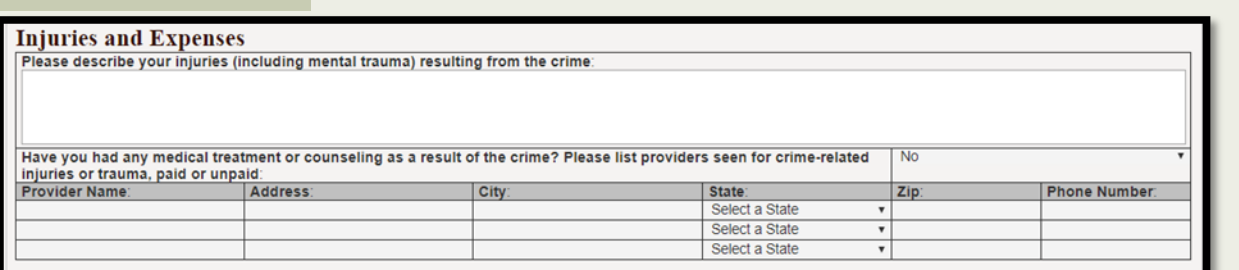

- $\triangleright$  This section is not required. The "describe your injuries" fields provides you with space to share additional information with CVSSD that might not fit elsewhere.
- $\triangleright$  Add information about providers if you were seen at a hospital or medical facility after the incident.

#### <span id="page-7-1"></span>**Insurance Information**

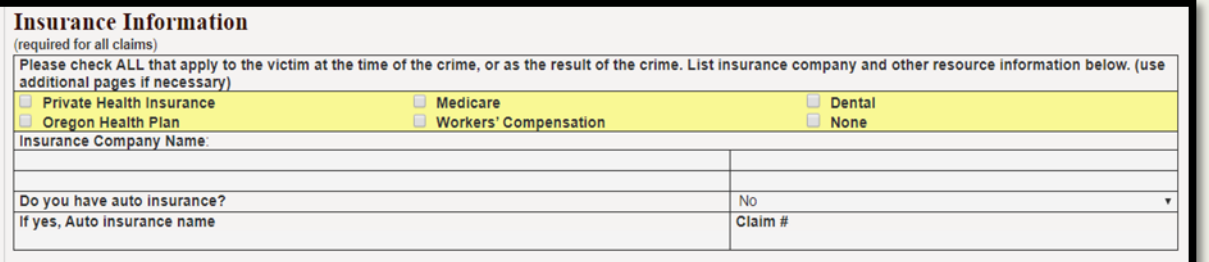

- $\triangleright$  Check the boxes for any of the insurance coverage that you have, including the Oregon Health Plan, private health insurance (e.g. Blue Cross, MODA, Cigna, Keizer, etc.), or dental. \* If you have private health insurance, the name of the insurance company is required.
	- \*If a vehicle was involved in the incident, the auto insurance section is required.

#### <span id="page-7-3"></span><span id="page-7-2"></span>**Optional Contact**

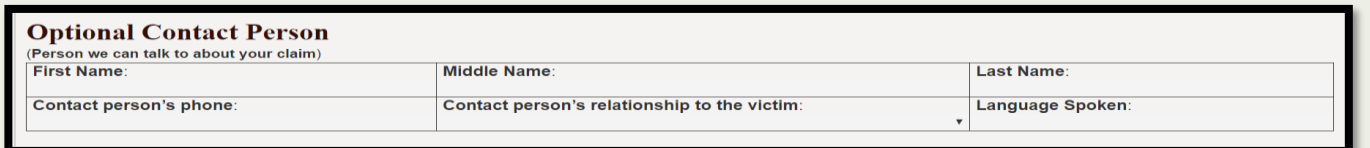

➢ The optional contact person is someone you give CVCP permission to discuss your claim. CVCP will not be able to talk to any person who is not listed in this section. If you prefer, the optional contact person may act as the primary point of contact for CVCP.

**Contact**

**Optional** Examples for optional contacts include a family member (e.g. other parent) or close friend.

#### <span id="page-8-0"></span>**Additional Counseling**

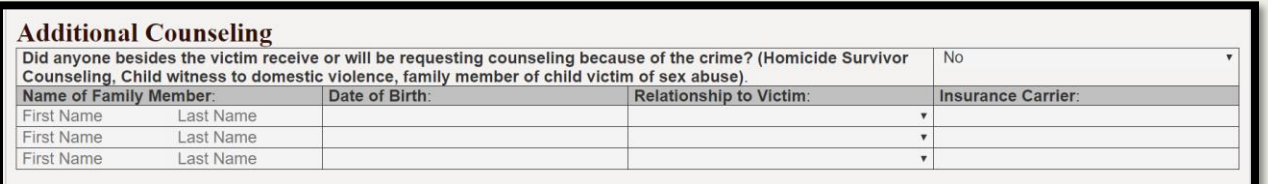

 $\triangleright$  For each family member listed, include their name, date of birth, relationship to the victim, and insurance carrier.

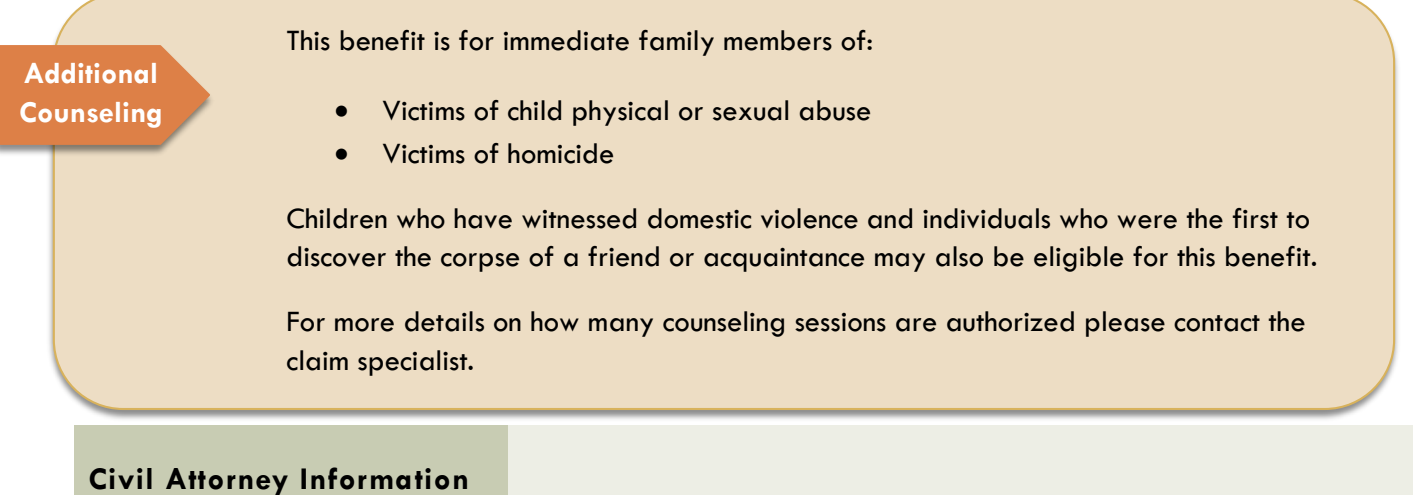

<span id="page-8-1"></span>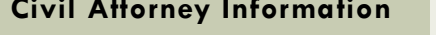

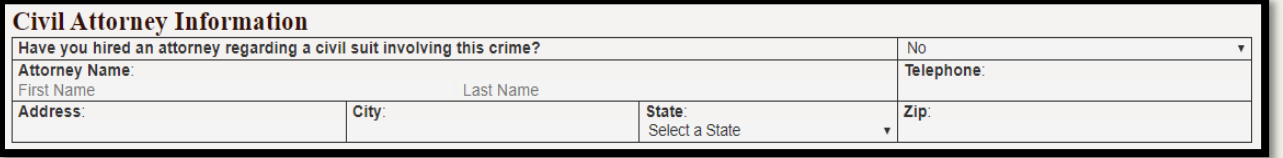

- $\triangleright$  If you have hired a civil attorney in relation to this incident, add their contact information here. If you're unsure if you will hire a civil attorney to represent, select "undecided" from the menu.
- ➢ If you select yes to "have you hired an attorney", the the remainder of the fields become requied.

<span id="page-8-2"></span>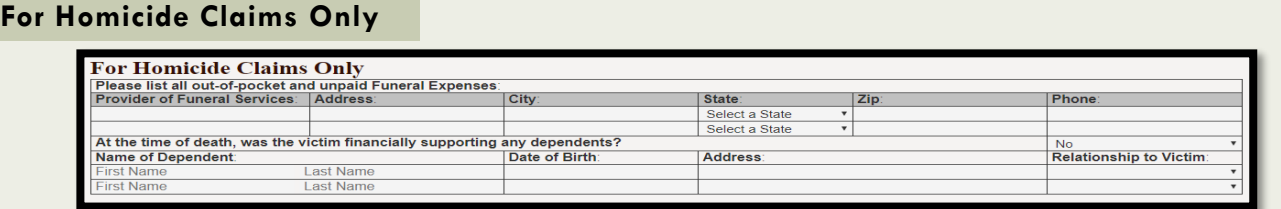

This section is only to be used if the victim is deceased.

- **Homicide Claims**
- **Provider of Funeral Services:** Add any funeral providers information you may have.
- **Dependents:** If the victim was financially supporting any dependents, enter their information here.

<span id="page-9-1"></span><span id="page-9-0"></span>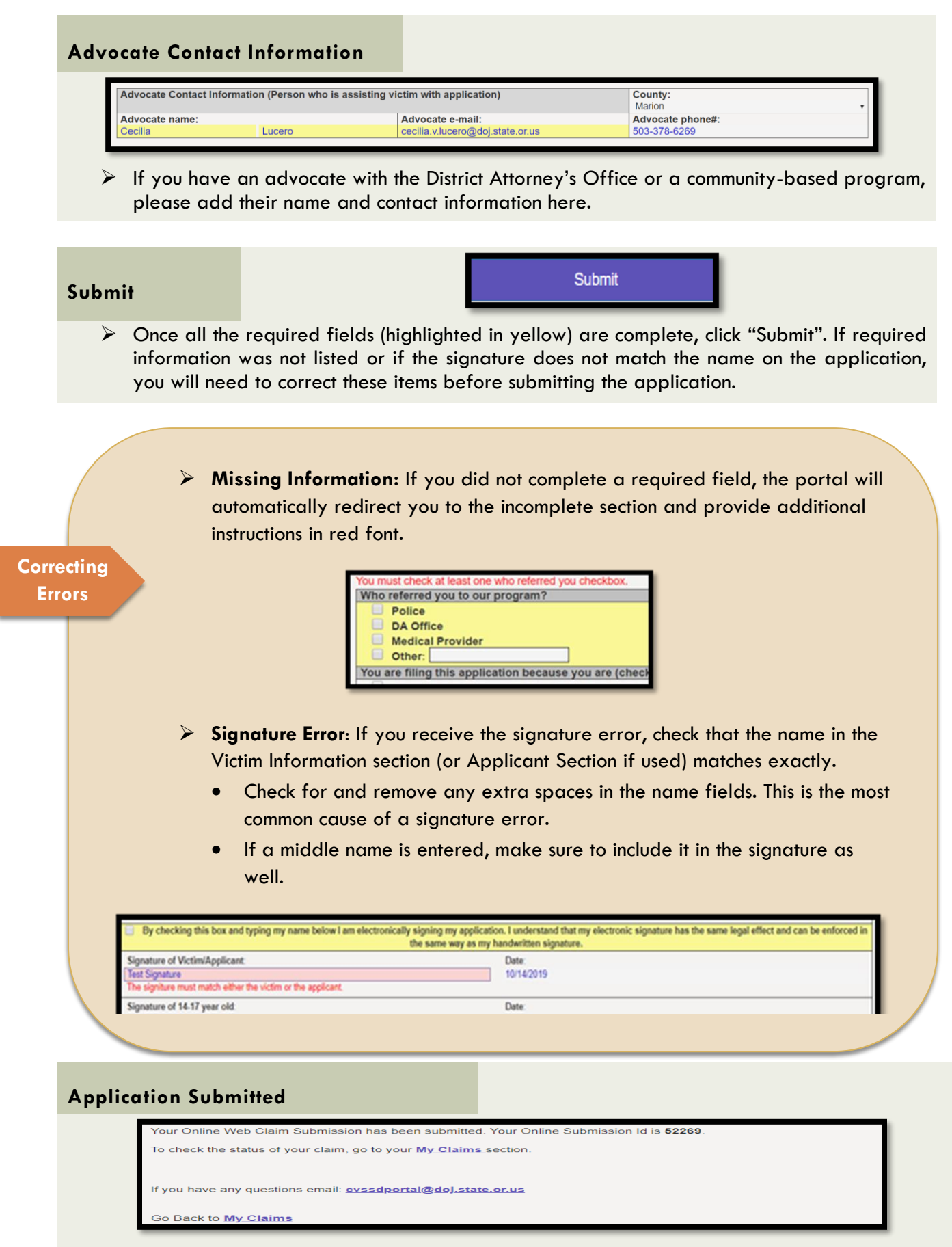

<span id="page-9-2"></span> $\triangleright$  Immediately after submitting the application you will receive confirmation and the submission ID.

## <span id="page-10-3"></span>COUNSELING ONLY APPLICATION

The Counseling Only Application should be used if you are a victim of sexual assault, domestic violence, stalking and/or human trafficking and did not report the incident to law enforcement, obtain a protection order, or have Sexual Assault Forensic Exam. If you've obtained a protective order or had a Sexual Assault Forensic Exam, please use the Crime Victims' Compensation application.

Just like the Crime Victims' Compensation application the highlighted fields are required.

<span id="page-10-0"></span>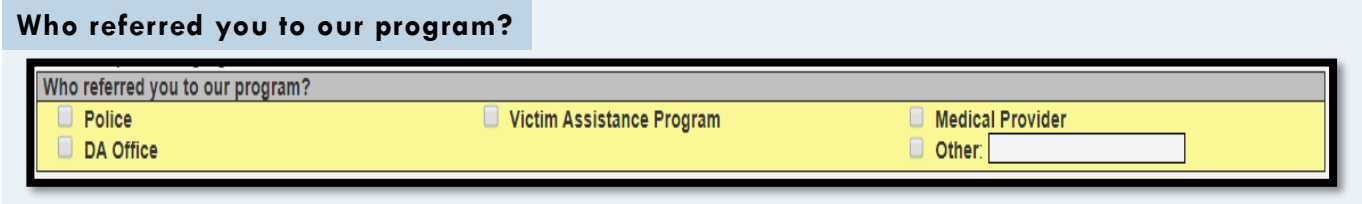

 $\triangleright$  If the victim was referred by an agency please check the appropriate box.

#### <span id="page-10-1"></span>**Victim Information**

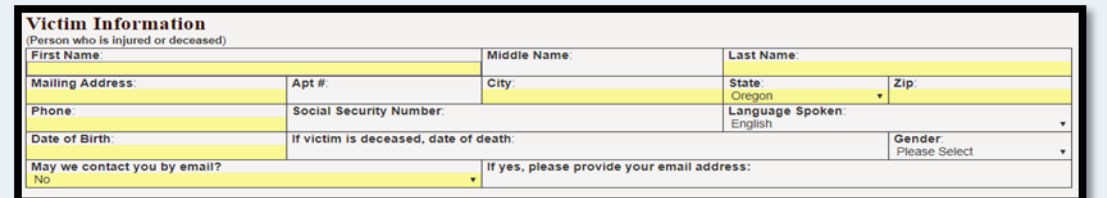

 $\triangleright$  The victim's information is always required.

#### **Victim Information**

- **If the victim is homeless:** Add "homeless" to the mailing address or list the address of a friend or family members that is safe or appropriate to use.
- **E-Mail:** If the victim/applicant prefers to be contacted by e-mail, make sure to provide the e-mail address.

#### <span id="page-10-2"></span>**Insurance Information**

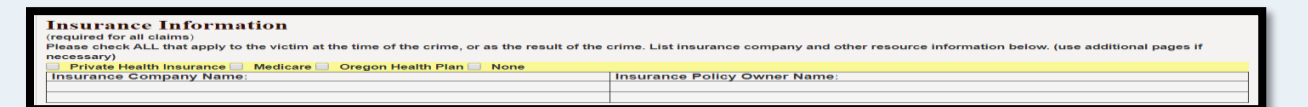

 $\triangleright$  Check the boxes for any of the insurance coverage the victim has including Oregon Health Plan, private health insurance (e.g. Blue Cross, MODA, Cigna, Keizer,etc.), and/or dental insurance. If the victim has private health insurance include the name of the insurance company.

#### <span id="page-11-0"></span>**Optional Contact**

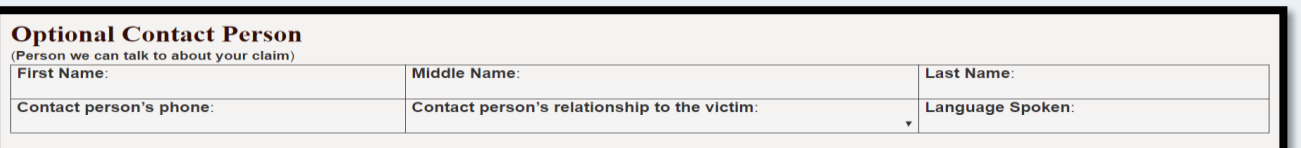

 $\triangleright$  The optional contact person is someone the victim or applicant gives CVCP permission to discuss their claim. CVCP is unable to talk to any person who is not listed in this section. If preferred, the optional contact person may act as the primary point of contact for CVCP.

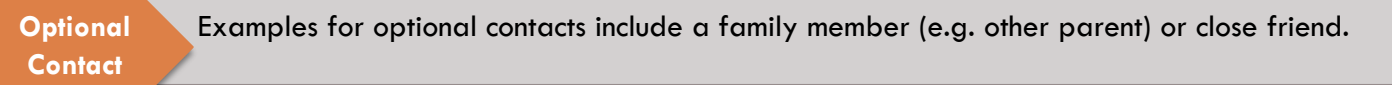

#### <span id="page-11-1"></span>**Counselor Information**

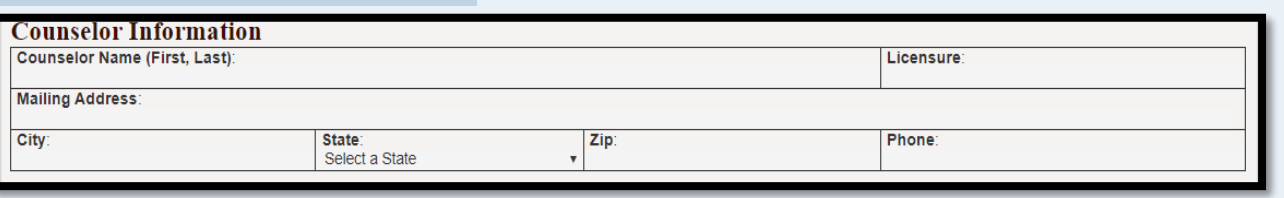

 $\triangleright$  If the victim is seeing a counselor for crime-related treatment, provide the counselor's information here.

<span id="page-11-2"></span>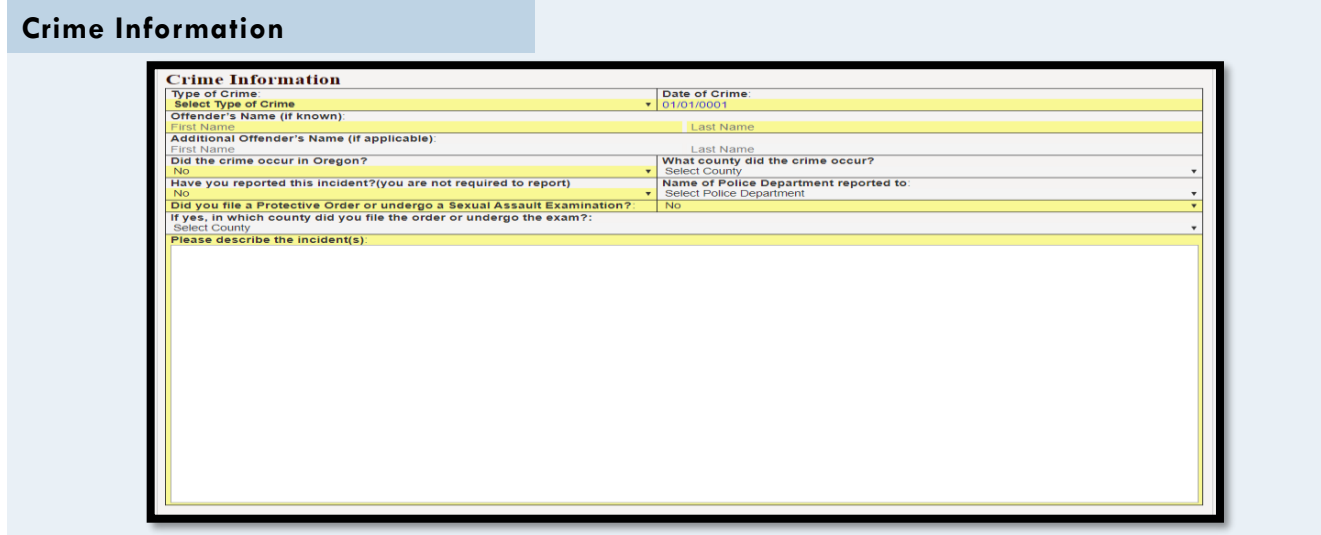

 $\triangleright$  Most of the crime information fields are required. Please complete the highlighted fields. Depending on the information that is added, other fields might become required.

<span id="page-11-3"></span>**Crime Information**

- 1. **Type of Crime:** Select a type of crime that best fits the incident.
- 2. **Crime Date:** If you don't know the exact date, please enter your best estimate.
- 3. **Alleged Suspect:** If the suspect is unknown, type "unknown" for first and last name.
	- help the CVC program make a determination on the claim.  $\rho_{\rm g.~8}$ 4. **Describe the Incident:** Describe the incident with as much information as possible to

#### <span id="page-12-0"></span>**Submit**

**Submit** 

- ➢ Once all the required fields (highlighted in yellow) are complete, click "submit".
- $\triangleright$  If a required field was missed, the portal will redirect you to the incomplete section.
- ➢ **Signature Error**: If you receive the signature error, check that the name shown in the victim section (or applicant section if an applicant is entered) matches the signature exactly.
	- Check for and remove any extra spaces in the name fields. This is the most common cause of a signature error.
	- If a middle name is entered, make sure to include it in the signature as well.

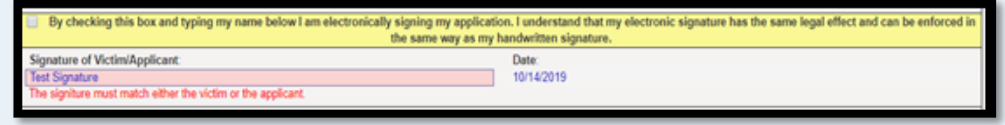

#### <span id="page-12-2"></span><span id="page-12-1"></span>**Application Submitted**

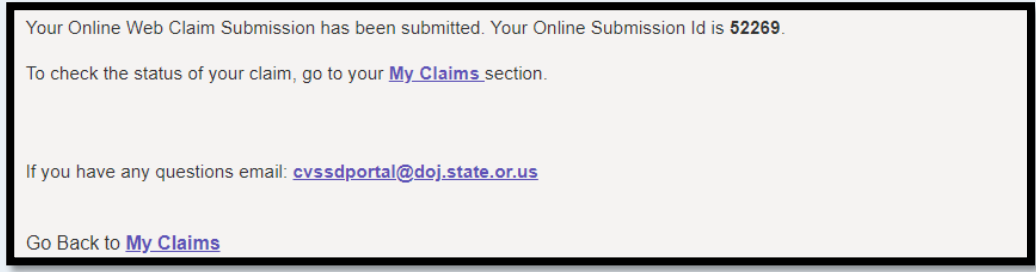

- ➢ Immediately after submitting the application you will receive confirmation and the submission ID.
- $\triangleright$  As the advocate who submitted the application you will have access to it under the Claims Submissions section.

## <span id="page-13-0"></span>EXPLORING THE PORTAL

## **VIEWING YOUR CLAIM**

Once you've submitted your application, you can locate it under the "My Claims" tab.

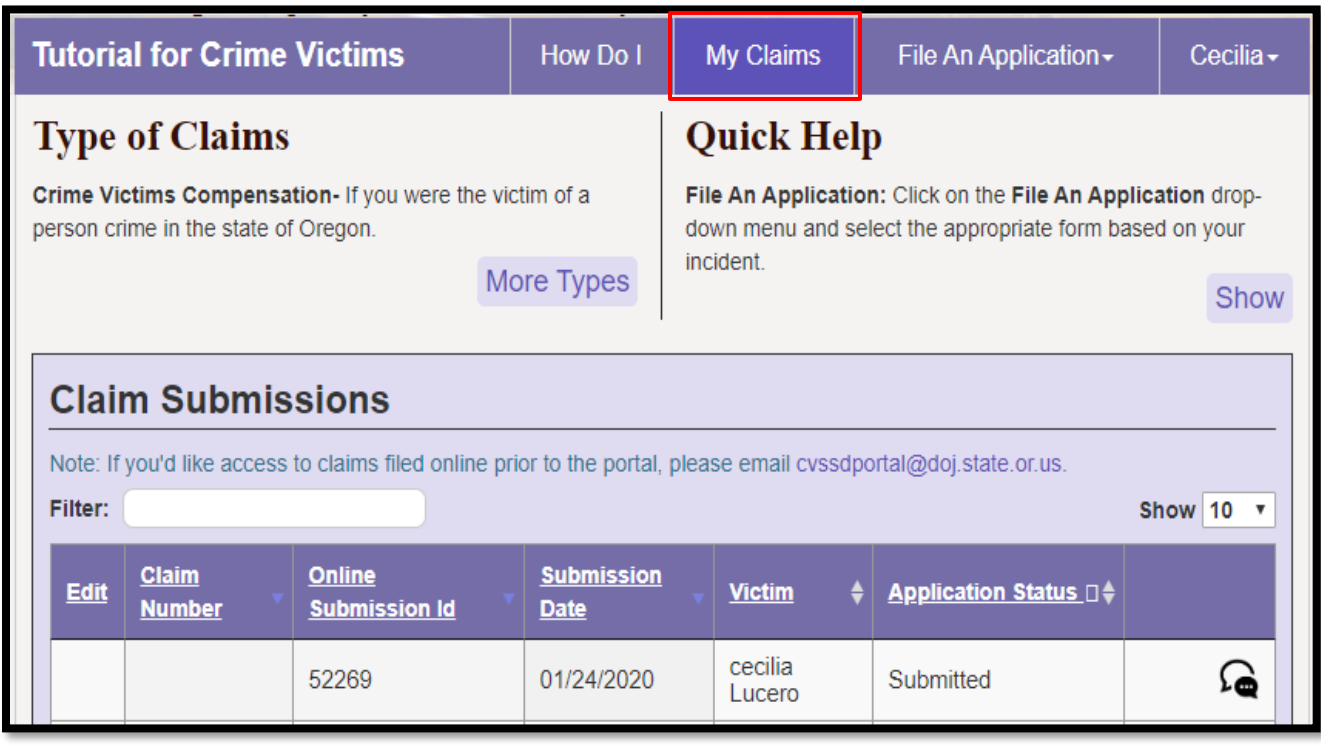

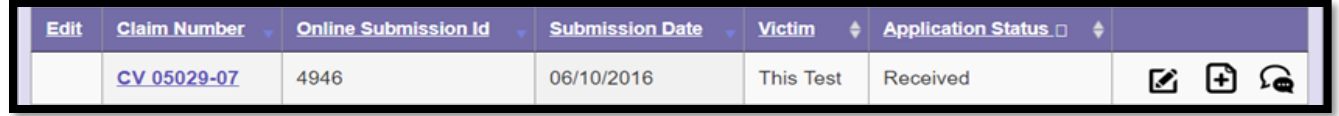

**Field Explanation**

- **1. Online Submission ID:** The number generated by the portal before a claim number is assigned. If you have questions before a claim number is noted please use the online submission ID number.
- **2. Claim Number:** The number CVC assigns an application once it is uploaded into our system. Please use this number as a reference when contacting our office.
- **3. Submission Date:** The date the application was received.
- **4. Victim:** The name of victim.
- **5. Application Status:** Status of the application. (received, duplicate, rejected.)
	- **Duplicate:** this means that an application was previously received by CVC for the same victim and incident. Please contact CVC for the claim number.
- **6.**  $\boxed{6}$   $\boxed{2}$   $\boxed{4}$  These icons mean Edit, Upload, and Message the CVC staff, respectively.

## **Requesting access to your claim:**

If an advocate or Children's Assessment Center (CAC) representative applied on your behalf, or if you applied by mail, you may request that your claim to be linked to your portal profile. Please answer the questions shown below when you email your request to cyssdportal@doj.state.or.us.

Questions:

- 1. What is the name and date of birth of the victim?
- 2. What insurance provider was noted on the application?
- 3. What is the city in the mailing address you provided in the application?

If for some reason you are unable to answer one of these questions, please contact our office and speak to a claim's specialist.

## CLAIM INFORMATION

## **Claim Detail**

To see claim information, click on the "Claim Number".

This section shows information about the determination status, determination date, and victim's insurance information.

From this page you can click on the "Payments Detail" and "Forms" sections or close the page to return to the home page.

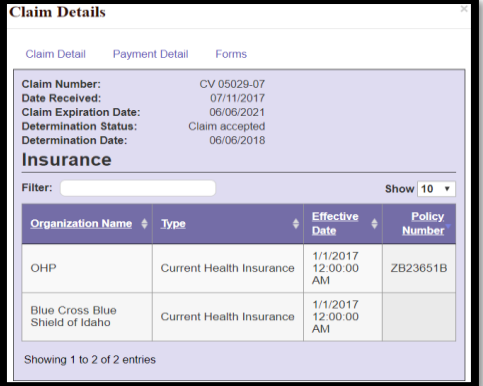

#### **Claim Field Explanation**

- If your insurance has changed, please notify our office.
- Determination Status shows the status of your claim.
	- o "Pre-determined" means the claim is in the examiners queue to review and determine.
	- o "Claim accepted" means the claim was reviewed and accepted.

### **Payment**

 $\overline{\phantom{a}}$ 

By selecting the "Payment" tab, you will see the payments that have been made under the claim.

Click on the name of the provider whose payment you would like more information.

#### **Printing Payment Detail**

Click on "Print" to print the claim details.

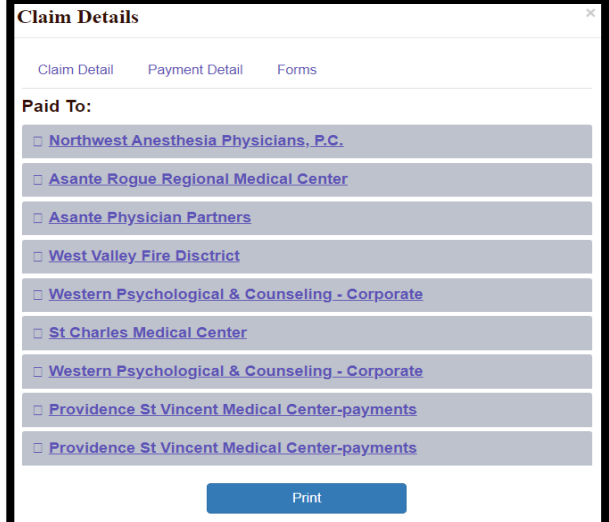

## **Payment Details**

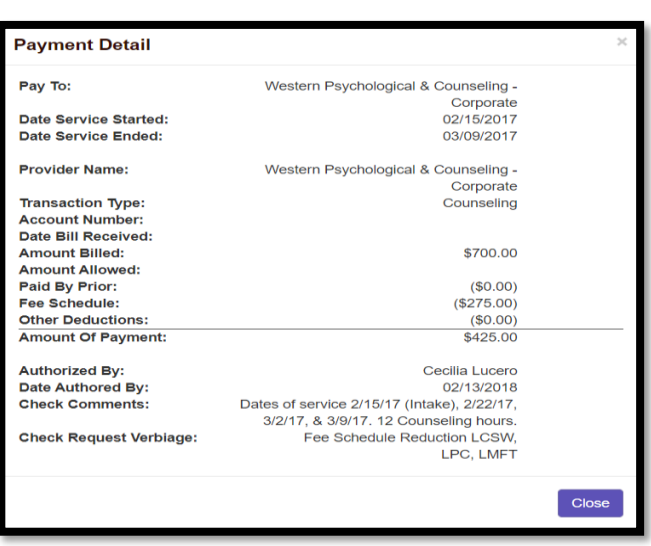

- 1. **Amount Billed:** May include one or more dates of services.
- 2. **Paid by Prior:** The amount shows your insurance payment and deductible.
- 3. **Fee Schedule:** The amount is a provider write-off that must be taken if the provider accepts payment from CVC.
- 4. **Other Deductions:** If you made any outof-pocket payments or if restitution was paid to you or to the provider, the amount would be noted here.
- 5. **Date Authorized:** The date the payment was authorized and sent to fiscal for payment processing.
- 6. **Check Comments:** May include specific dates of services, counseling hours remaining, etc.
- 7. **Amount Paid:** This is the amount CVSSD paid.

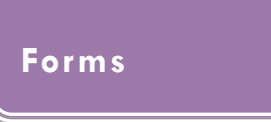

CVC will be adding more forms in the future. The "Getting Started with Crime Victims" is the initial letter we send to you after we import your application into our system.

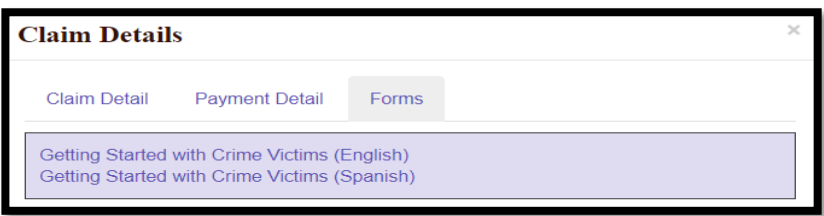

## DOCUMENT UPLOAD

You can upload bills, receipts, chart notes, Explanation of Benefits, and any other documentation you would like CVC to review once your application is imported into our system.

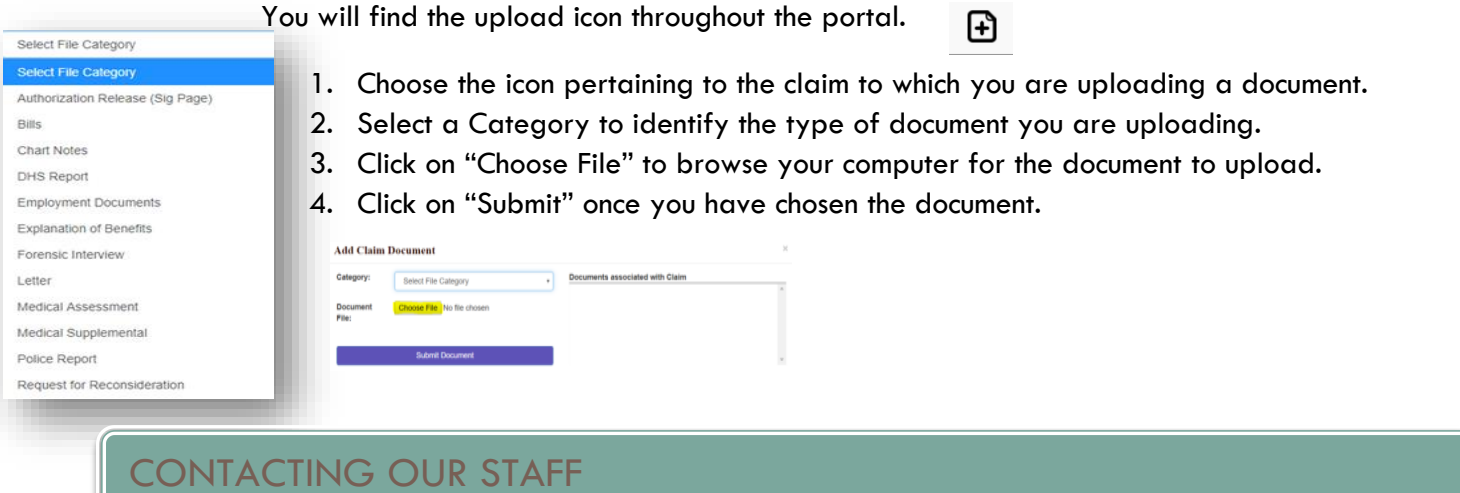

 $\Omega$ 

If you have questions regarding a specific claim, contact our staff through the portal.

This is the message icon that can be found throughout the portal.

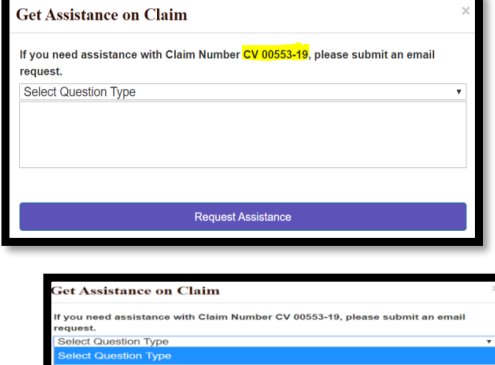

- 1. Select the message icon for the appropriate claim.
- 2. Select the type of question from the dropdown menu. This helps our system identify the best way to route your message.
- 3. Enter your message and then click "Request Assistance".
- 4. Please allow one to two business days for a staff member to respond.

## BILLING CRIME VICTIMS' COMPENSATION

Crime Victims' Compensation (CVC) assists victims with an accepted claim in paying for crime-related medical and counseling treatment. We've included this information to assist with questions you may have. If you and/or the victim/applicant, have questions after reviewing the information below, please feel free to contact us at 503-378- 5348 or  $\mathsf{cv}$ ssd $@$ doj.state.or.us .

#### <span id="page-17-0"></span>**Insurance**

You will need to provide all necessary medical and auto (if appropriate) information to each provider. If you have insurance (including OHP), the insurance must be billed as primary. The provider must submit the explanation of benefits (EOB) to CVC. Insurance must be billed in a timely fashion as CVC can only pay patient responsibility. If the primary insurance denies for untimely billing and there is no patient responsibility, CVC may deny payment as well.

#### <span id="page-17-1"></span>**Fee Schedule/Write-off**

If you do not have insurance, a Workers' Compensation Fee Schedule will be applied. By law, the provider cannot bill the patient for the fee schedule (write-off).

#### <span id="page-17-2"></span>**Sending Victims to Collections**

You will need to contact your providers to let them know that you have a CVC claim. If you have been sent to collections for any crime related medical bills, please notify CVC.

#### <span id="page-17-3"></span>**Counseling**

- Chart notes are not required for counseling sessions unless requested by CVC.
- A treatment plan is required after 15 sessions.
- Therapist must be licensed.
- Therapy is reimbursed using the CVC fee schedule.
- Contact CVC with the name and address of your therapist so that CVC can send the provider a packet authorizing sessions.

#### <span id="page-17-4"></span>**Vision**

- CVC will reimburse the provider for the exam and office visit using the workers comp fee schedule.
- You will need to pay for glasses and then be reimbursed by CVC for your out of pocket expense. CVC cannot pre-pay for services.

#### <span id="page-18-0"></span>**Dental**

- Dental work must be pre-authorized. The provider will need to submit a treatment plan and chart notes.
- CVC will reimburse the provider using the dental fee schedule when there is not dental insurance coverage.

#### <span id="page-18-1"></span>**Prescription Reimbursement**

When submitting receipts for out of pocket expenses for prescriptions, CVC will need the following:

• A receipt from the pharmacy that includes the name of the prescription, doctor who prescribed the medication and date of the prescription.

### **QUESTIONS**

We hope that this portal tutorial provides the information you need to submit your application; however, we encourage you to call or email us if you have questions.

For **Portal Questions:** Contact cyssdportal@doj.state.or.us

For **Claim Questions:** Click the message icon or email cyssd@doj.state.or.us

For all questions, **call**: 503-378-5348